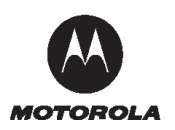

## A1680 升级指导

一、 驱动安装

1、下载 A1680 的驱动程序,解压到某个目录里。

2、手机安装电池,关机状态,按住音量下键,通过 Micro USB 数据线连接到电 脑。

3、电脑会发现新硬件并安装驱动,安装驱动时手动驱动所在的目录里

二、 升级

1、下载手机刷机包,解压到某个目录里。

2、运行该目录里的可执行文件,名称如 mvl\_win\_flasher.exe;

3、手机安装电池,关机状态,按住音量下键,通过数据线连接到电脑,开始升

级。

4、升级完成后,手机会自动开机。

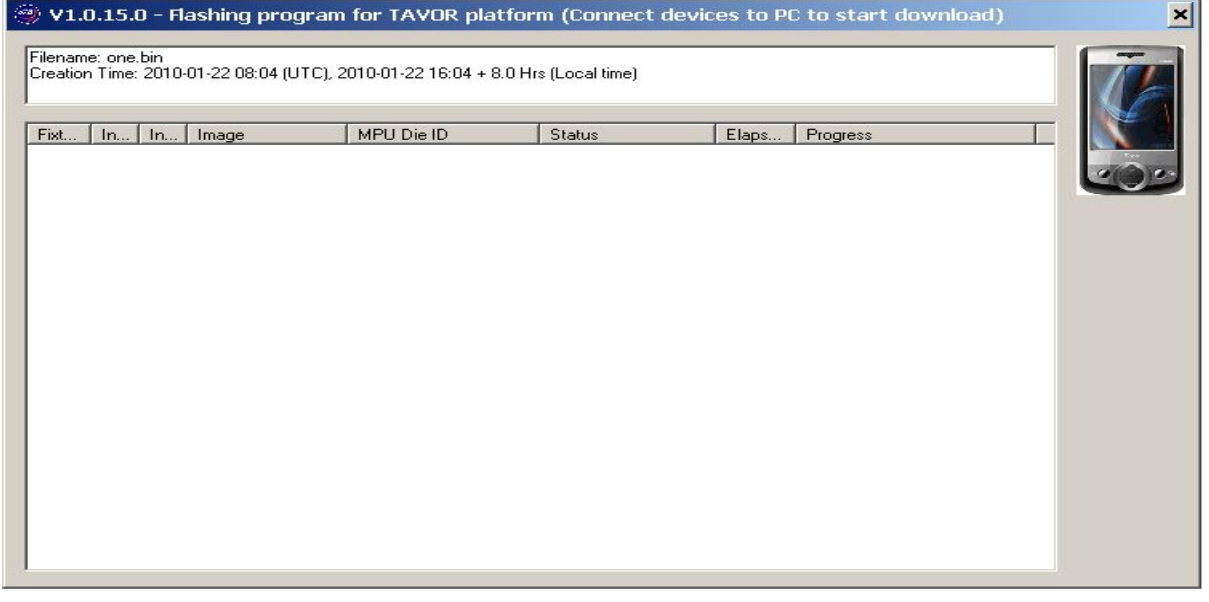

三、查看软件版本: 拨号盘里输入 \*#128\*12801#